## Selezione dei dati nel documento XML

## **Selezionare i siti appartenenti alla categoria "***musei***".**

La condizione per controllare la categoria è racchiusa tra parentesi quadre.

```
<xsl:for-each select="lista/sito[categoria='musei']">
```
Il file XSL che risolve il problema è riportato di seguito.

## **(siti6.xsl)**

```
<?xml version="1.0" encoding="UTF-8"?>
<xsl:stylesheet version="1.0" xmlns:xsl="http://www.w3.org/1999/XSL/
Transform">
<xsl:template match="/">
\left\langle \text{html}\right\rangle<xsl:for-each select="lista/sito[categoria='musei']">
<table border="1">
<tr><td align="center">
<b><xsl:value-of select"nome"/></b>
</td></tr>
<tr><td>
<a target="_blank">
<xsl:attribute name="href">
<xsl:value-of select="URL"/>
</xsl:attribute>
<xsl:value-of select="URL"/>
\langlea>
</td></tr>
<tr><td>
<i><xsl:value-of select="descrizione"/></i>
</td></tr>
</table>
\text{br} />
</xsl:for-each>
</html>
</xsl:template>
</xsl:stylesheet>
```
La riga di codice modificata è stata evidenziata in grassetto.

Inserendo nel documento XML (*siti9.xml*) il riferimento al file *siti6.xsl* e aprendo il file nel browser, si ottiene l'output illustrato in figura.

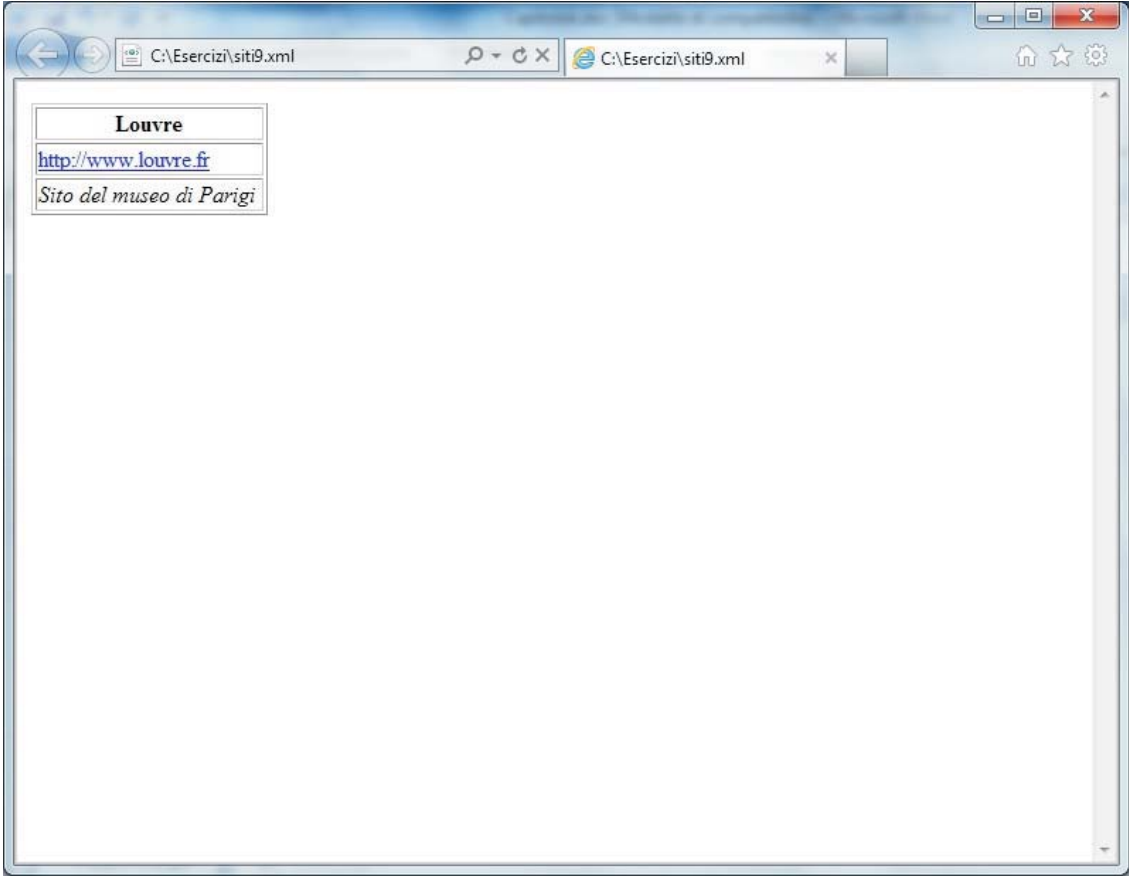